# **HOW TO TRANSFER FILES** from **iBooks** to **vBookz**

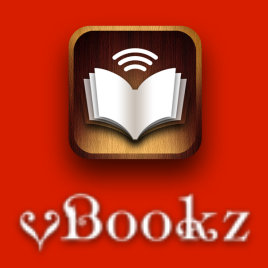

Please note that not all ePub files are transportable. More information will be found here. Most new books are DRM protected.

It means that copying them into vBookz, doesn't promise you a reading aloud ability.

Here is how you copy files from your library into vBookz:

# **01.**

Connect your *device* to your *computer*,

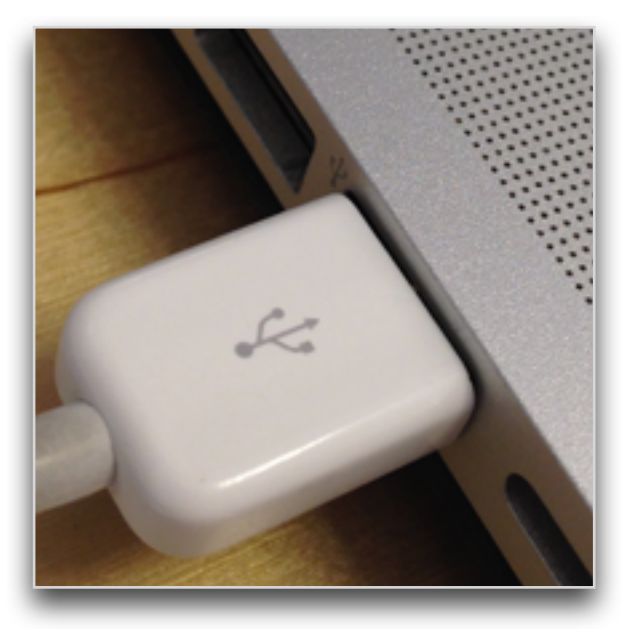

**02.**  Open *iTunes*

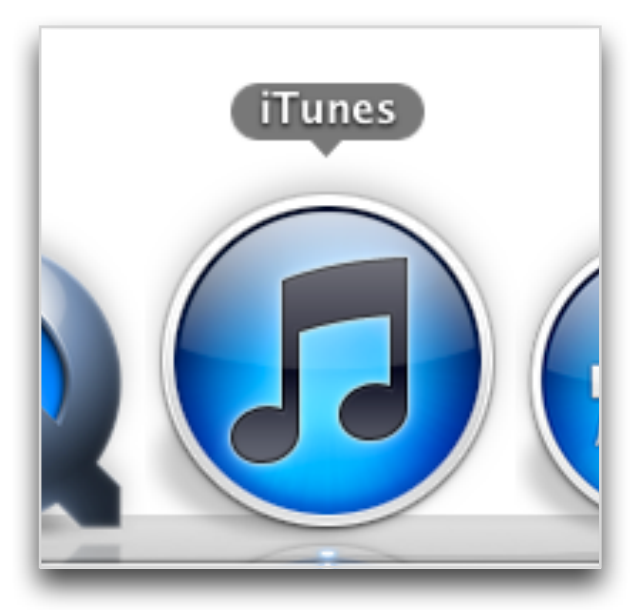

#### **03.**

In iTunes, select *Books* from the *side list*, and then, *choose* the book you like, Here you can see that we've selected "Kill Me If You Can"

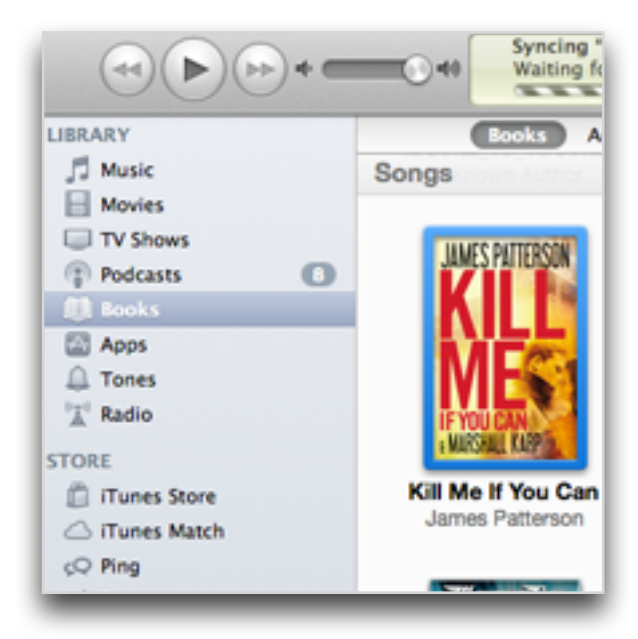

#### **04.**

*Drag and drop* the book onto your desktop, Now, a copy be duplicated on your computer.

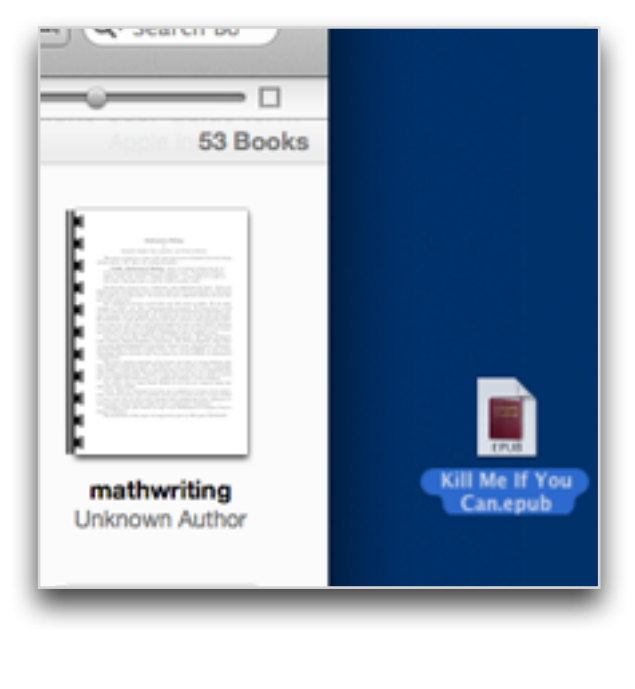

#### **05.**

After copying, ad the language *suffix* to the file name: For English we added **en** 'BookFileName en.epub'

#### **06.**

Now, from the *side list*,

select your connected device, we've connected an iPhone

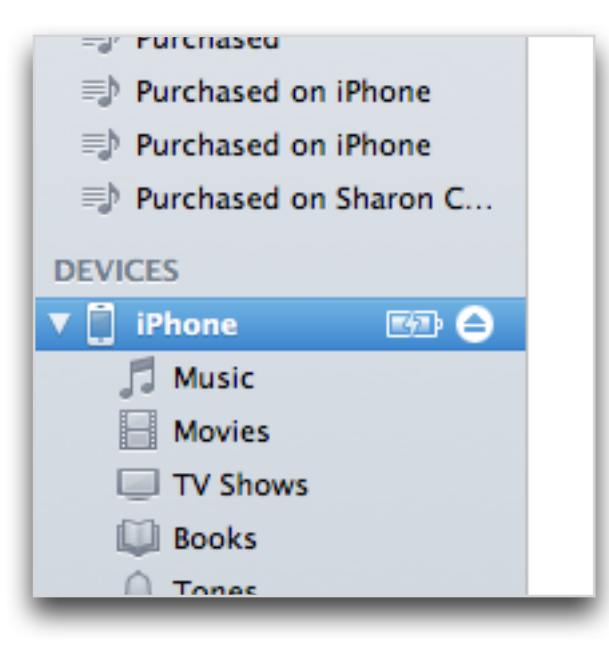

## **07.**

At the top iTunes bar, there is a section named '*Apps*', Select *Apps* and *scroll* the page down

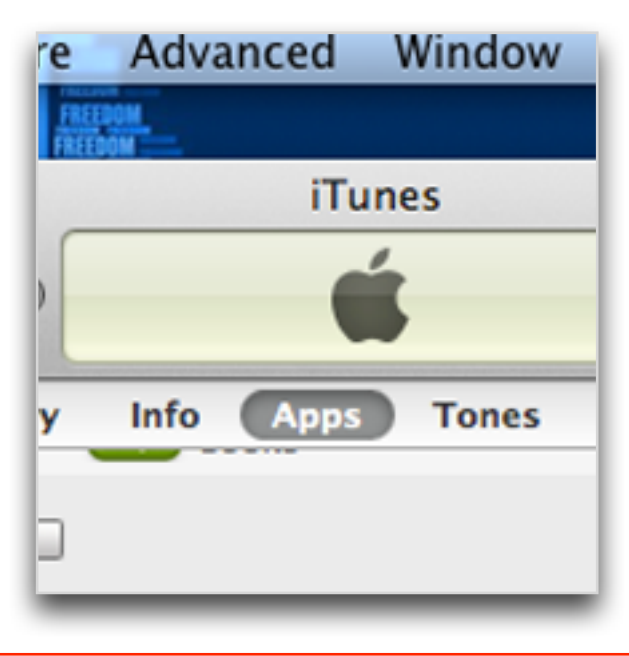

#### **08.**

At the bottom, you will find a list of *file sharing apps* you have. Select *vBookz ePub*

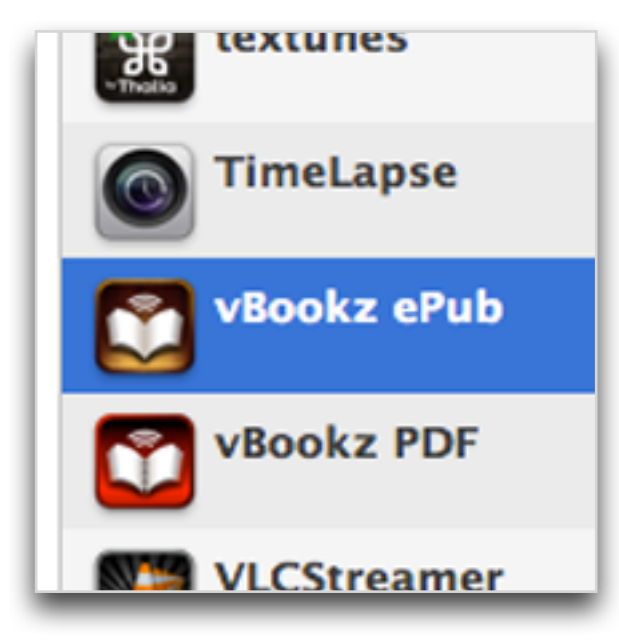

#### **09.**

#### *Drag and drop* your book, back from your desktop into *iTunes file sharing*.

There is a list of vBookz ePub Documents that you can see.

Your device will now automatically be synced with it.

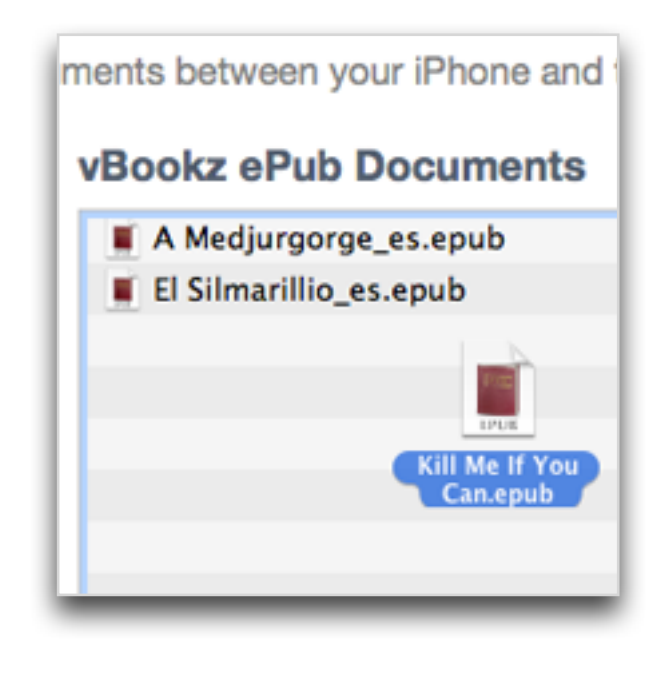

And remember, Not all files are relevant for sharing with vBookz.

When syncing procedure ends, you can disconnect your device and open vBookz. vBookz will perform a local conversion procedure and will display the new books.

That's it...

If you've purchased and downloaded another foreign language to your iPhone, iPad or iPod device, and you wish to listen and read your file in that language, the ePub file name must contain a language indicator.

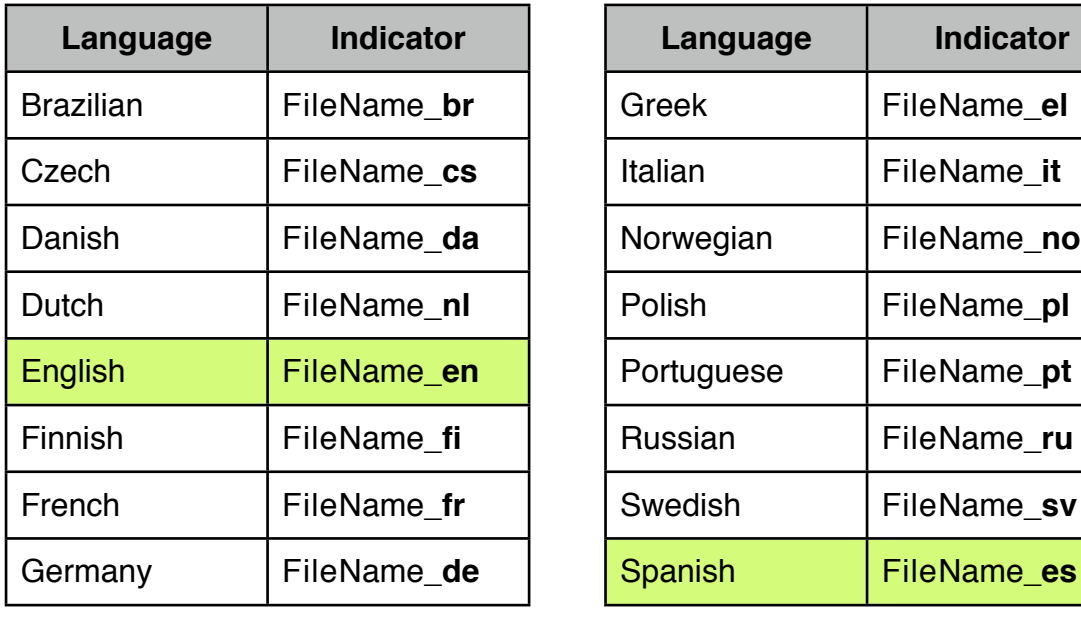

Here are the language file name indicators:

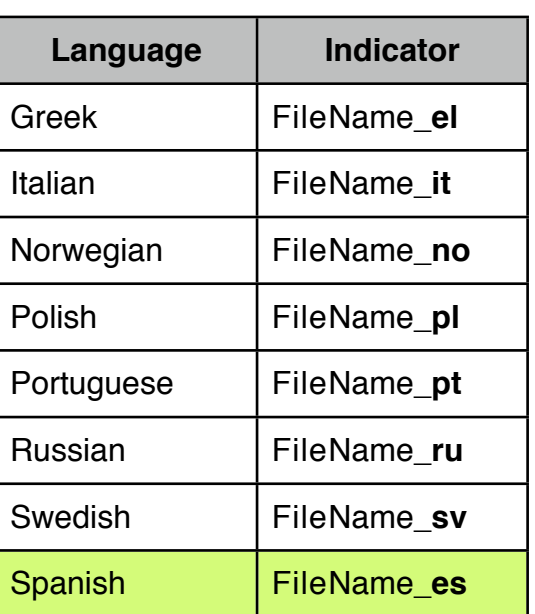

File name length contains approximately 30 letters in two rows, 15 letters in each line, including the file name three notes indicator.

If you have more questions, please email us:

[Muse@vBookz.com](mailto:Muse@vBookz.com) vBookz team.

# The vBookz PDF Voice Reader Now available for iPad, iPhone and iPod

Try for free, pay to use 16 international languages stunning easy UI

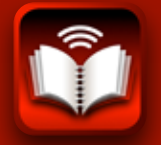

vBookz PDF Voice Reader

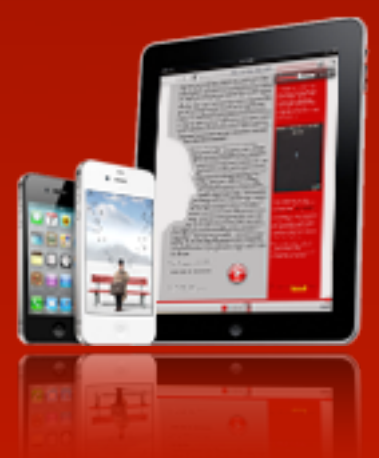

**DOWNLOAD NOW**

www.vBookz.com

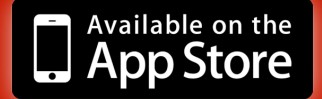

### **What are**

### **Digital rights management**

(DRM) is a class of access control technologies that are used by hardware manufacturers, publishers, copyright holders and individuals with the intent to limit the use of digital content and devices after sale. DRM is any technology that inhibits uses of digital content that are not desired or intended by the content provider. Copy protection which can be circumvented without modifying the file or device, such as serial numbers or keyfiles are not generally considered to be DRM. DRM also includes specific instances of digital works or devices. Companies such as Amazon, AOL, Apple Inc., the BBC, Microsoft and Sony use digital rights management. In 1998 the Digital Millennium Copyright Act (DMCA) was passed in the United States to impose criminal penalties on those who make available technologies whose primary purpose and function is to circumvent content protection technologies.